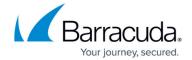

# **Host Permissions Validation**

https://campus.barracuda.com/doc/96772159/

The path needs to be created and authenticated beforehand, using the Validate path API (in the case that the path does not exist, or it's on a network share that requires auth).

This section includes the following topics:

- Input Parameters
- Output Parameters

#### **Input Parameters**

The following table provides the parameters and descriptions.

| Parameter         | Description                                                                              |
|-------------------|------------------------------------------------------------------------------------------|
|                   | Numeric id of the host obtained either while registering or while getting list of hosts. |
| diskLocation path | Local or network location.                                                               |

#### **Example**

```
{
    "hostId": 2,

"diskLocation": {

    "path": "c:\\path"
```

Host Permissions Validation 1 / 4

#### Barracuda Intronis Backup

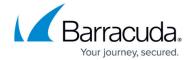

} }

#### **Output Parameters**

None when successful, validation errors otherwise:

If the provided hostld integer from Input section does not point to a valid Hyper-V server (the correct ids can be obtained via get list of hosts), error message: ErrorCode.HostNotInCatalog

Unknown error: "Unknown error while validating host permissions for host {input.HostId} on path {input.DiskLocation.Path}"

No full control permissions on diskLocation.path location

- Windows version < 6.2 (lower than Windows 8 / Server 2012) error message: "Please provide Full Control permission for the host in the share permissions of folder {input.DiskLocation.Path} and provide Full Control permissions for everyone in the security permissions of this folder."
- Windows version >= 6.2 (higher or equal to Windows 8 / Server 2012), error message "Please provide Full Control permission for the host in the share permissions of folder {input.DiskLocation.Path}.");

invalid path in Hyper-V Manager, error message: "The 'Virtual Machines' path is set to an invalid location in Hyper-V Manager. Please change this path in Hyper-V manager to a valid location."

#### **Example POST**

#### **POST**

/v2/accounts/test acc/computers/0000/restore/diskimage/standard/vm/validate/host/permissions

#### **Input Parameters**

{

Host Permissions Validation 2 / 4

# Barracuda Intronis Backup

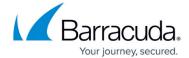

```
"hostId": 2,

"diskLocation": {
  "path": "c:\\path"
}
```

### **Output Parameters**

Response status: 204 No content (for online operation).

Host Permissions Validation 3 / 4

# Barracuda Intronis Backup

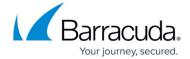

© Barracuda Networks Inc., 2024 The information contained within this document is confidential and proprietary to Barracuda Networks Inc. No portion of this document may be copied, distributed, publicized or used for other than internal documentary purposes without the written consent of an official representative of Barracuda Networks Inc. All specifications are subject to change without notice. Barracuda Networks Inc. assumes no responsibility for any inaccuracies in this document. Barracuda Networks Inc. reserves the right to change, modify, transfer, or otherwise revise this publication without notice.

Host Permissions Validation 4 / 4